電話帳を使う

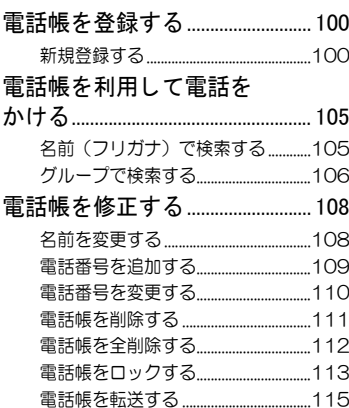

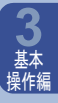

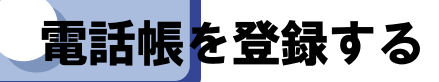

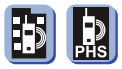

電話帳では最大1000件分の電話番号を電話機に登録できます。 よく利用する電話番号は、前もって電話帳に登録しておくと便利です。

#### ◆新規登録する

電話帳を使う

1件につき3つの電話番号が登録できます。 登録は次の3段階のステップで行います。

ステップ1 電話帳を開きます。 ステップ2 名前を入力します。 ステップ3 雷話番号を入力します。…3つの番号まで登録可能。

#### 電話帳を開く

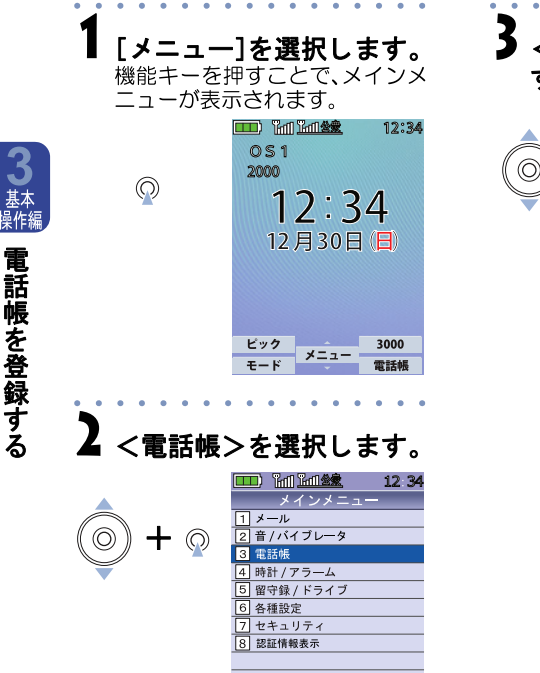

決定

<新規登録>を選択しま す。

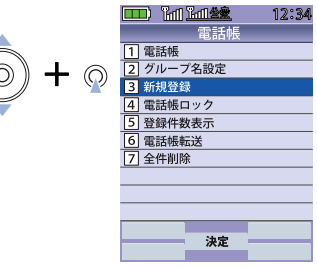

<span id="page-2-0"></span>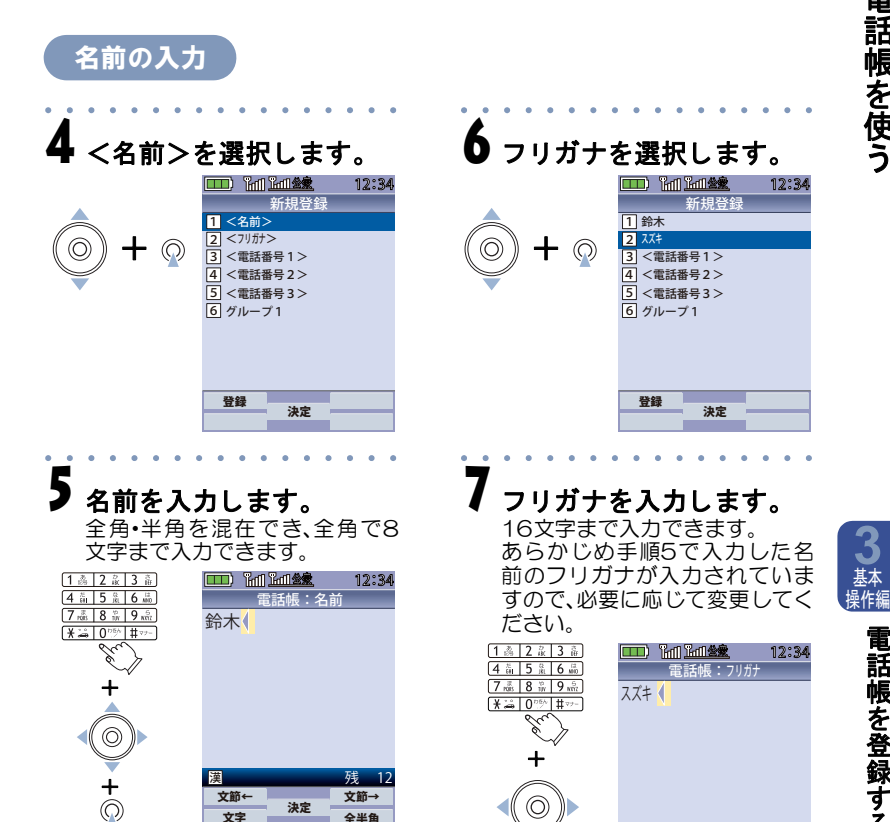

文節←<br><del>サンプ</del> 決定 文字

キ<br>◎ 文節

文節→ 全半角

残 12

電 話 帳 を 使 う

<span id="page-3-1"></span>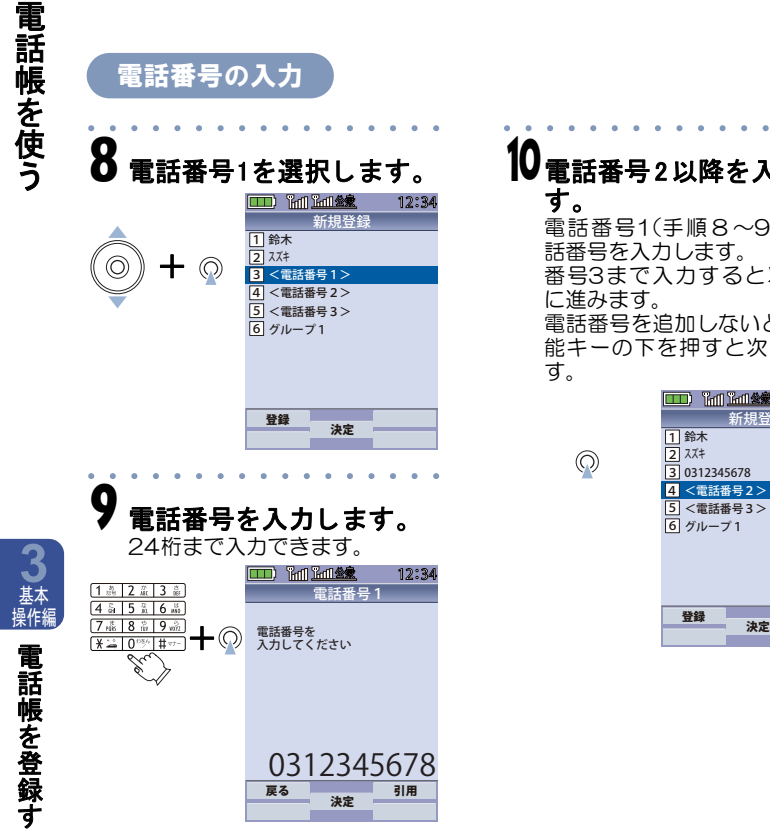

<span id="page-3-2"></span>10電話番号2以降を入力しま す。

電話番号1(手順8~9)同様、電 話番号を入力します。

番号3まで入力すると次の項目 に進みます。

電話番号を追加しないときは、機 能キーの下を押すと次に進みま す。

 $\odot$ 

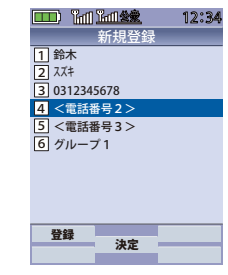

<span id="page-3-0"></span>る

<span id="page-4-0"></span>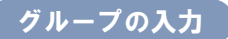

Ó

I

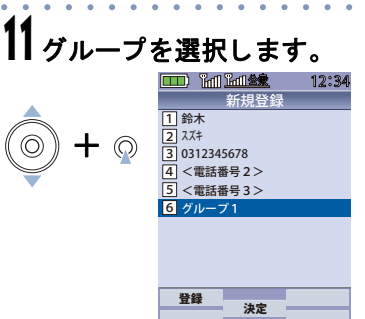

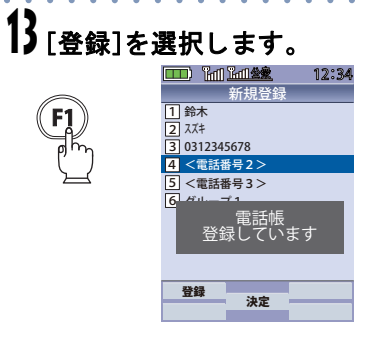

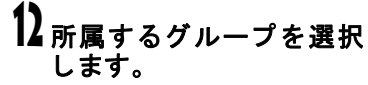

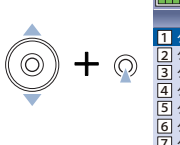

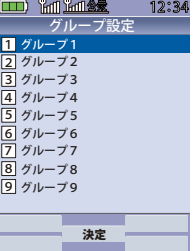

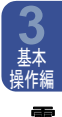

電 話 帳 を 使 う

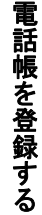

電 話 帳 を 使 う

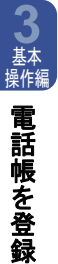

す る

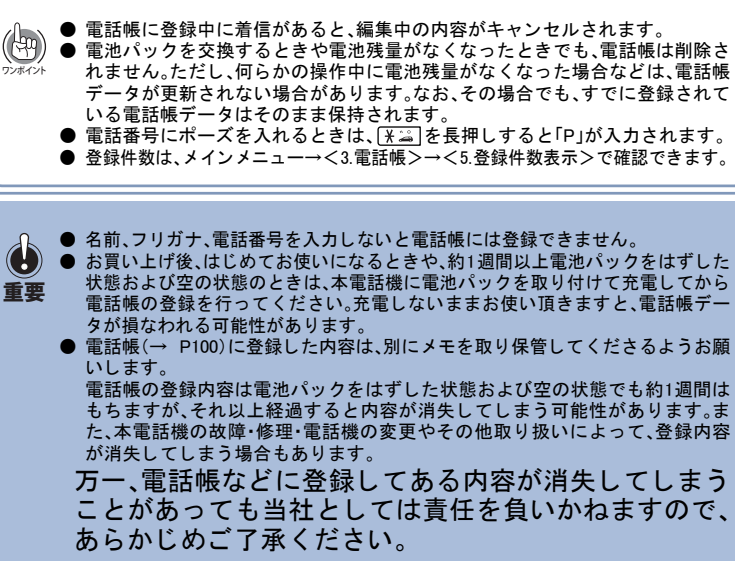

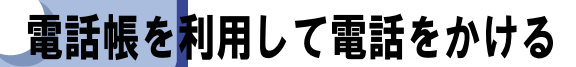

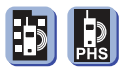

話帳を使う

電話帳は、名前検索、グループ検索ができます。

# 名前(フリガナ)で検索する

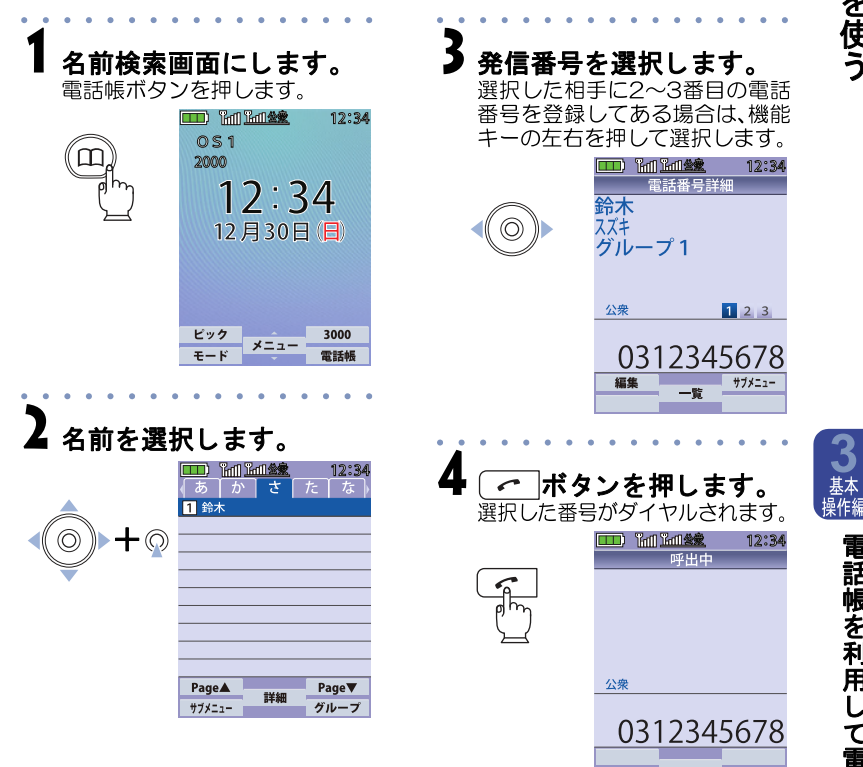

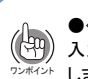

●<サブメニュー>→<1.フリガナ検索>から表示される画面で検索したい名前のフリガナを 入力して、決定キーを押下すると、入力したフリガナと一致する名前へカーソルが移動 します(前方一致検索)。

105

電話帳を利用して電話をかける

<span id="page-7-1"></span>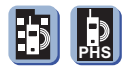

<span id="page-7-0"></span>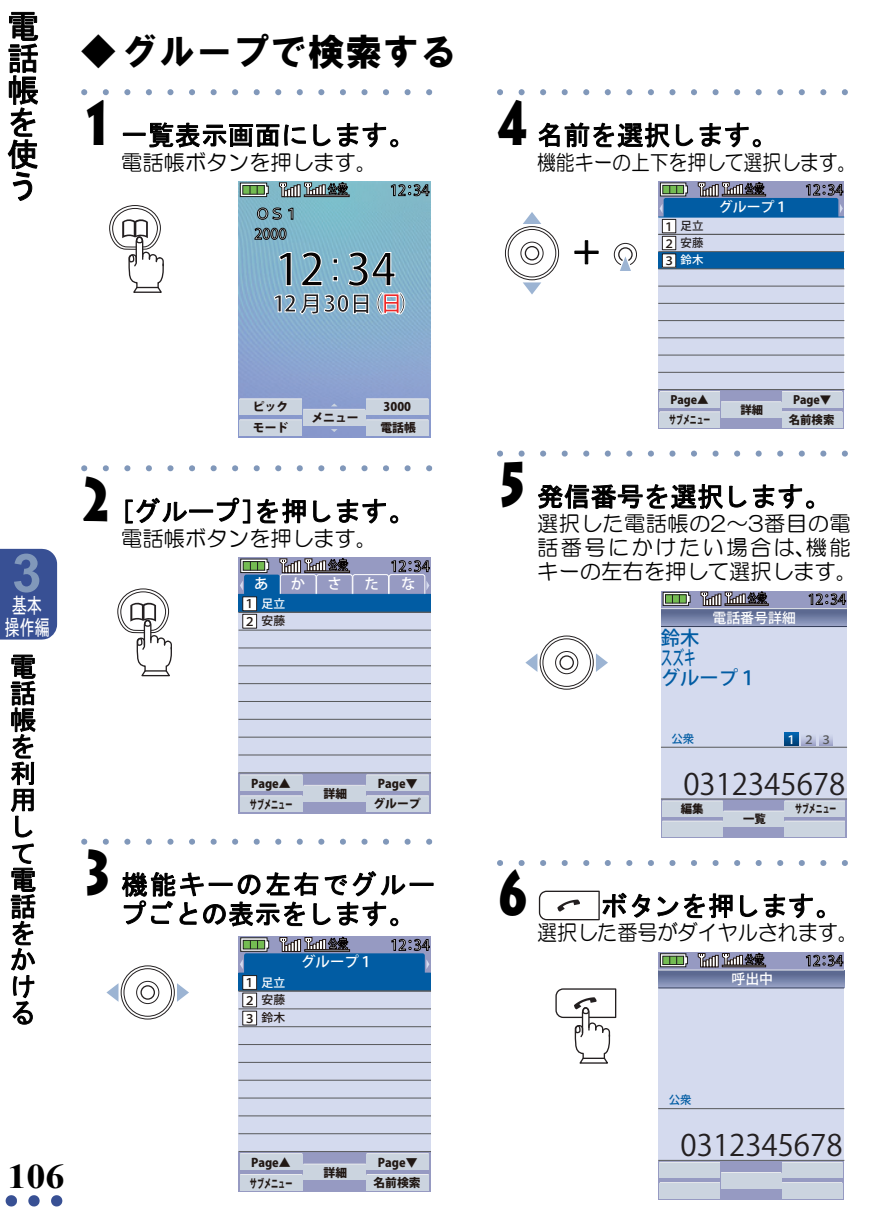

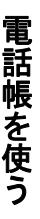

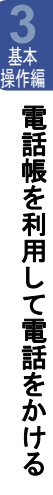

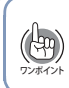

● 電話帳は、グループ名を設定する こ と をできます。詳細は、「[グループの入力\(→](#page-4-0) [P103\)」](#page-4-0)を参照し て く だ さい。

<span id="page-9-0"></span>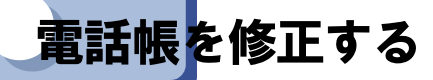

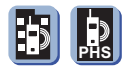

電話帳は、登録した名前の変更と番号の追加ができます。また、すでに登 録されている電話番号を修正したり、1件ずつ削除することや電話帳をす べて削除する こ と もできます。

<span id="page-9-1"></span>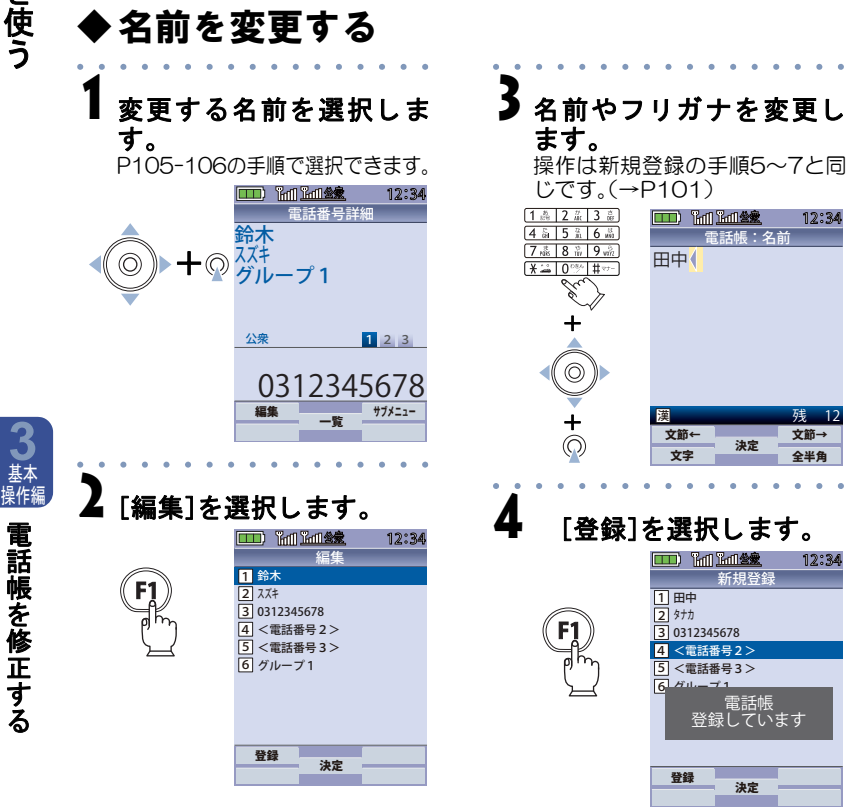

を

る

**108**

電 話 帳 を 使

う

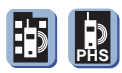

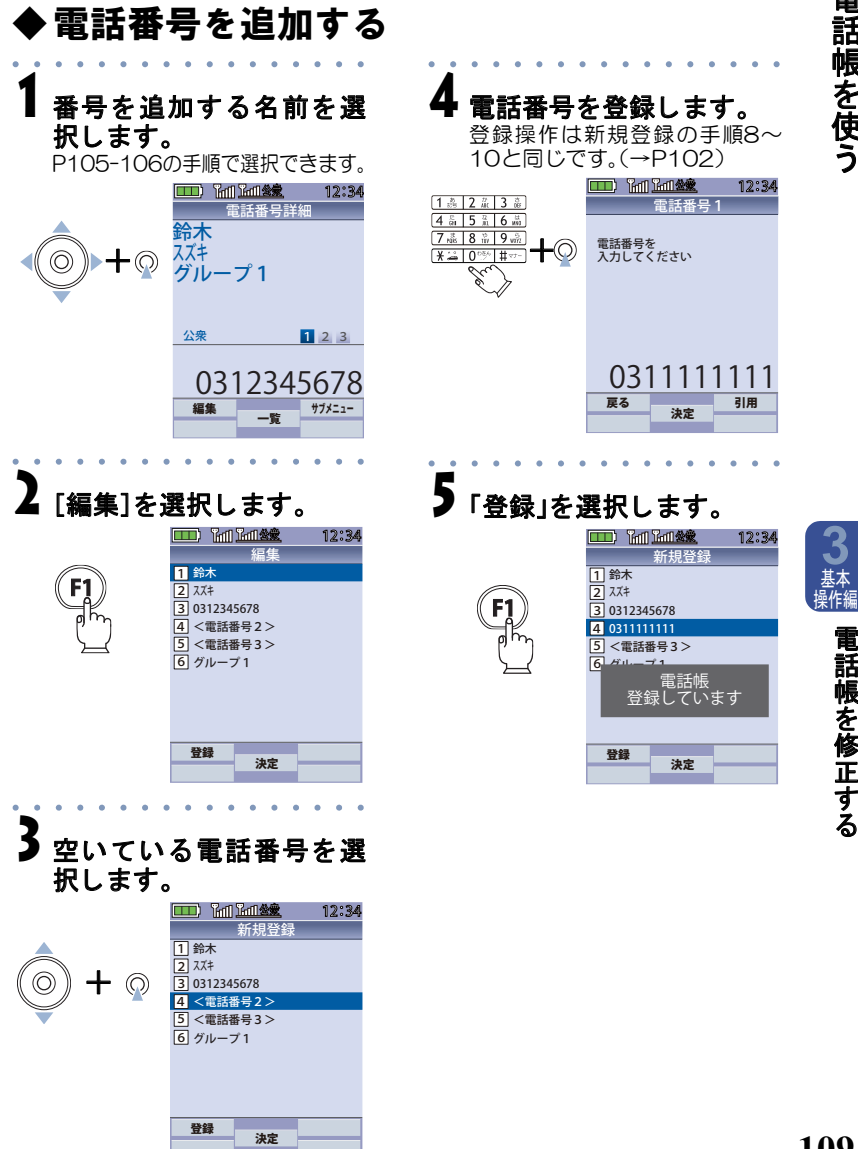

電 話 帳 を 修 正 す る

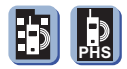

<span id="page-11-0"></span>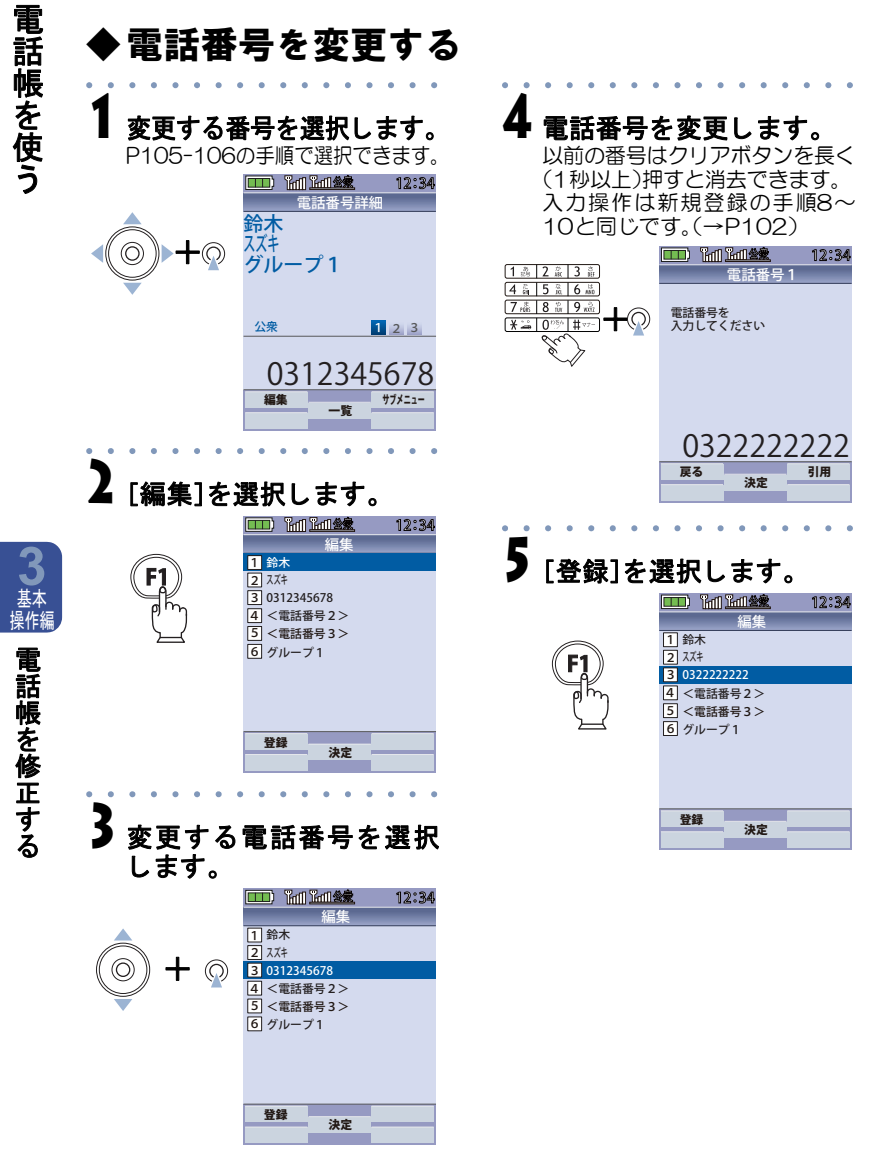

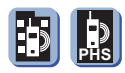

<span id="page-12-0"></span>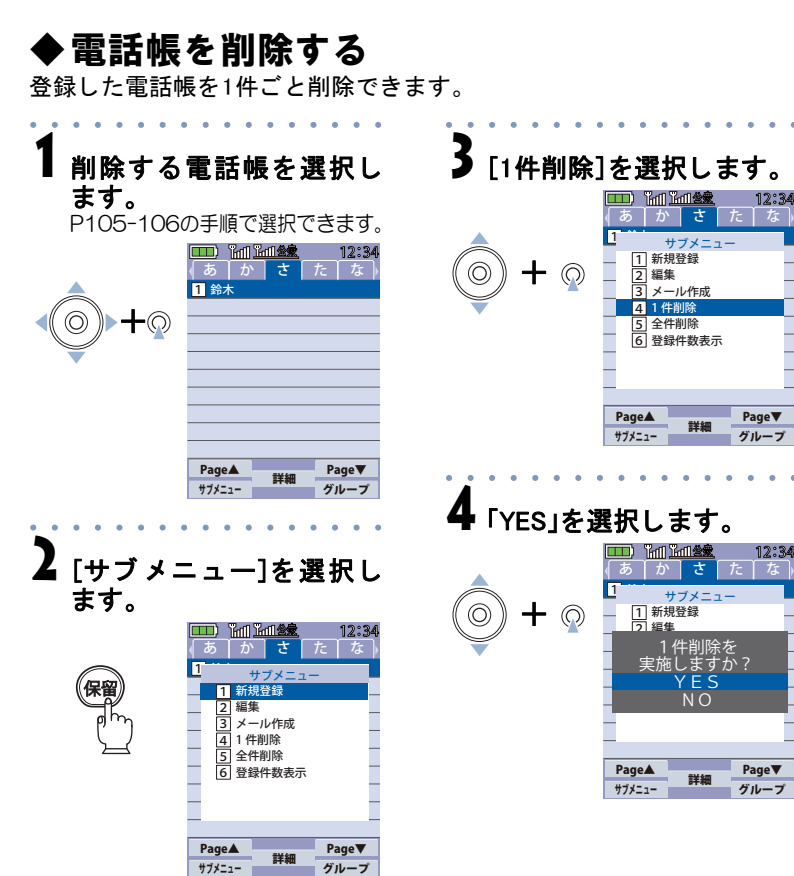

を 修 正 す る

**3** 基本 操作編

> 電 話 帳

電 話 帳 を 使 う

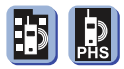

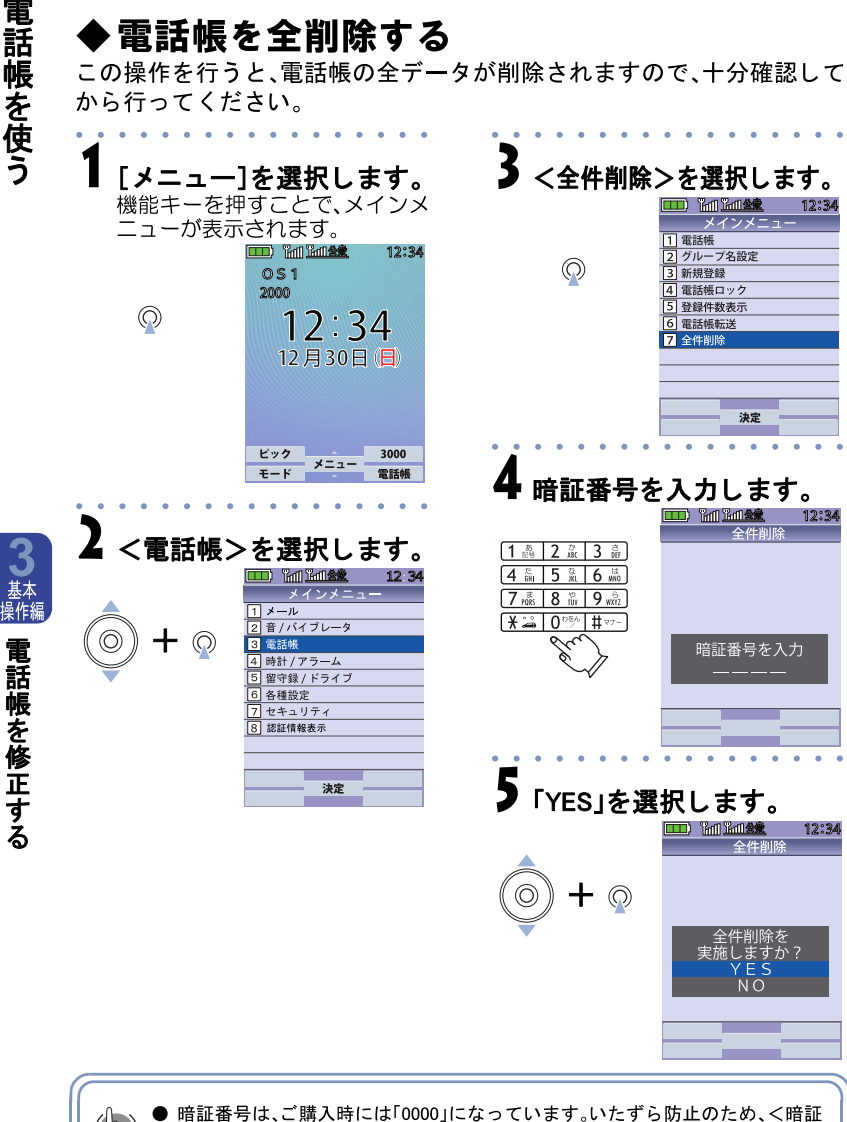

 $\bigcirc$ 番号変更>でお好きな番号へ変更してください。(→P126) ワンポイン

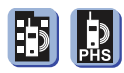

# ▶電話帳をロックする

電話帳は他の人に見られないよう、ロックをかけることができます。

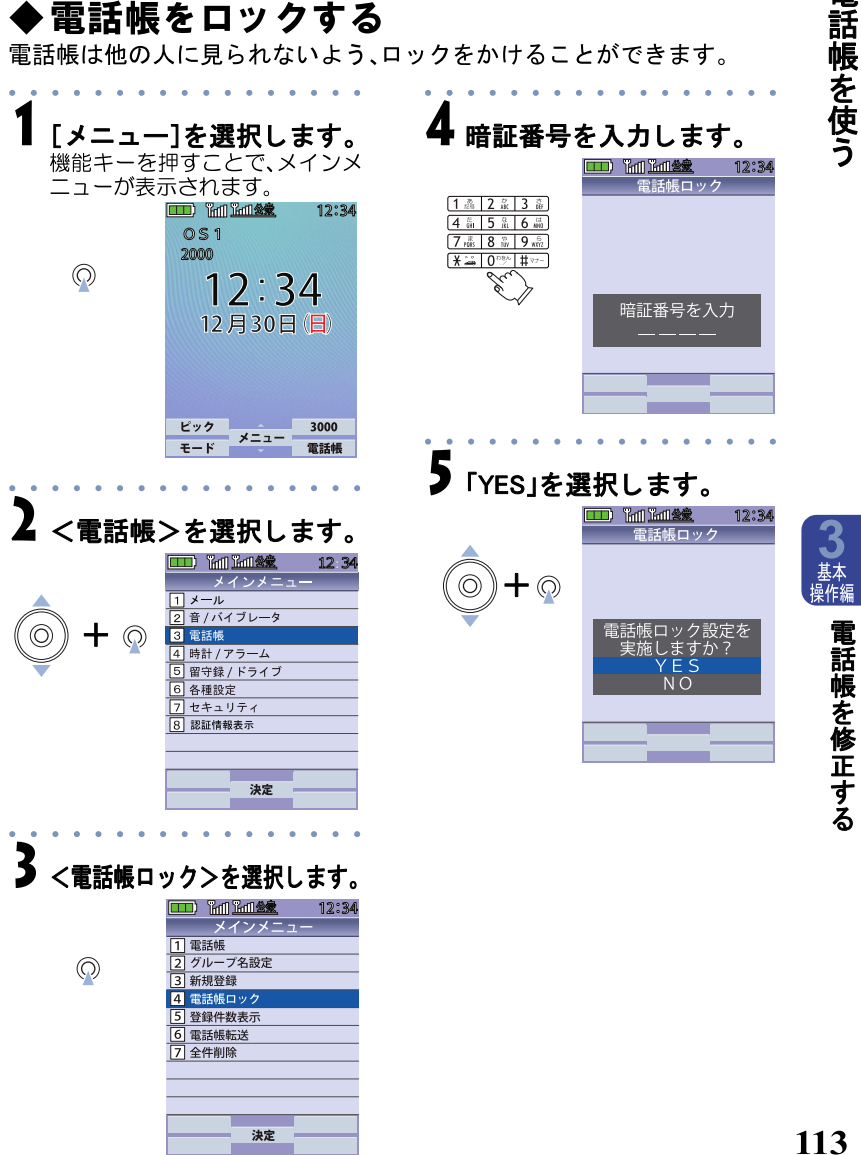

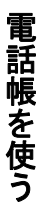

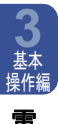

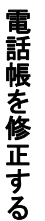

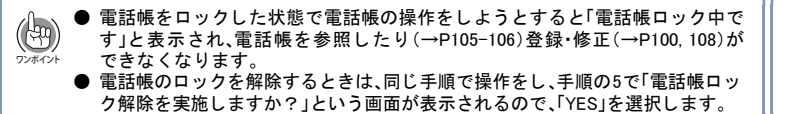

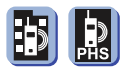

### ◆電話帳を転送する

一方の電話機の電話帳データを別の電話機へ転送することができます。 双方の電話機を1m以内の距離におき、受信側から先に操作します。受信 側の準備ができたら、1分以内に送信側の操作をしてください。

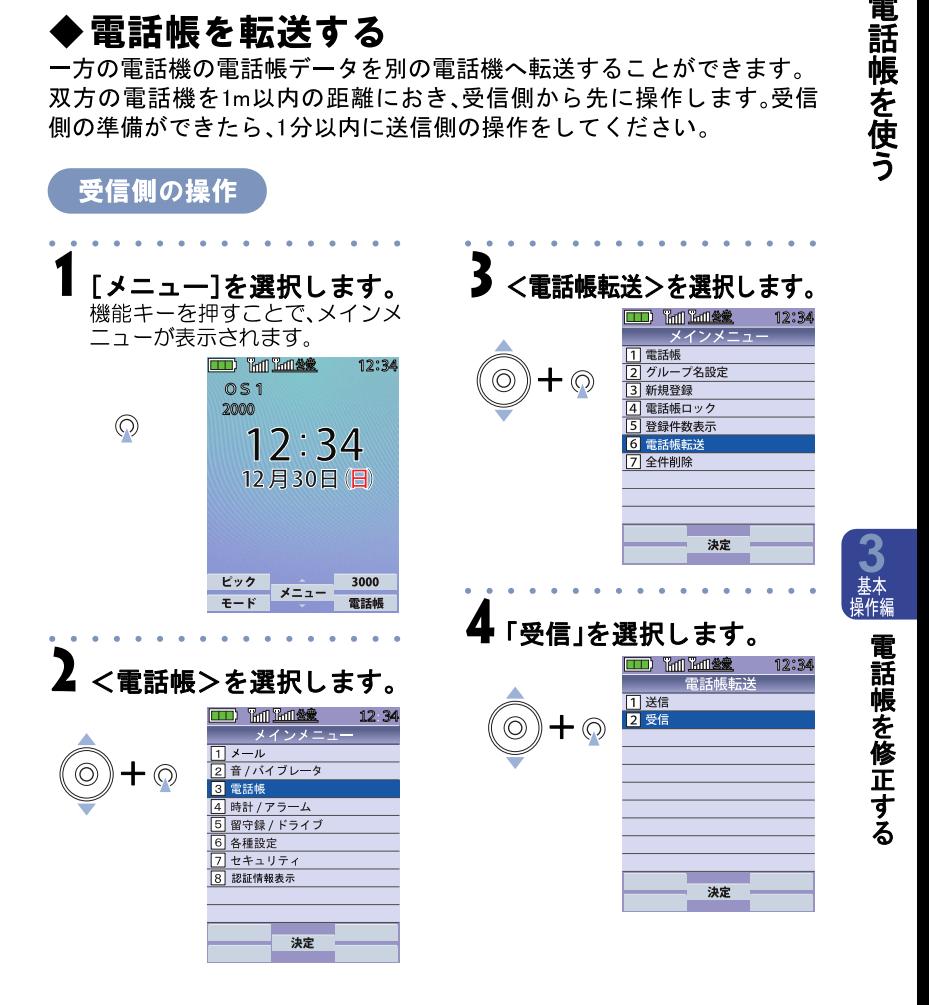

5 呼出番号を入力します。 1~7999の任意の数字を入れます。

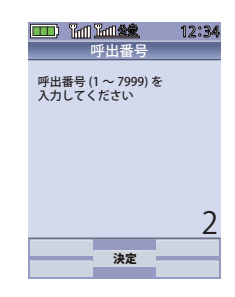

受信準備が整い、「受信中」と表示されます。

正常に送受信が終了すると「受信完了」と表示されます。「受信失敗」と表示さ れた場合は最初からやり直してください。

 $+$   $\circledcirc$ 

 $\begin{array}{|c|c|c|c|c|}\hline 1 & \frac{8}{10} & 2 & \frac{7}{10} & 3 & \frac{5}{10} \\ \hline 4 & \frac{5}{10} & 5 & \frac{5}{10} & 6 & \frac{5}{10} \\ \hline 7 & \frac{7}{10} & 8 & \frac{5}{10} & 9 & \frac{15}{10} \\ \hline \end{array}$  $\sqrt{4}$ 10 ت ាអ

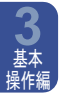

電 話 帳 を 使 う

電 話 帳 を 修 正 す る

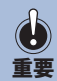

電話帳転送は受信側の電話帳データをすべて消去してから操作することをおすすめします。 登録可能件数や項目、1件あたりの登録可能番号のちがいなど、相手の機種によっ ては本電話機と電話帳データをうまくやりとりできない場合があります。登録可 能件数等の少ない機種にあわせて転送してください。

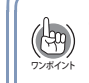

**116**

● 転送時間の目安は、以下と な り ます。 本電話機から本電話機への転送 約2分から3分 YN20-5000NVから本電話機への転送 約2分から3分 本電話機からYN20-5000NVへの転送 約10分

送信側の操作

受信側の準備の後、1分以内に操作を終えてください。

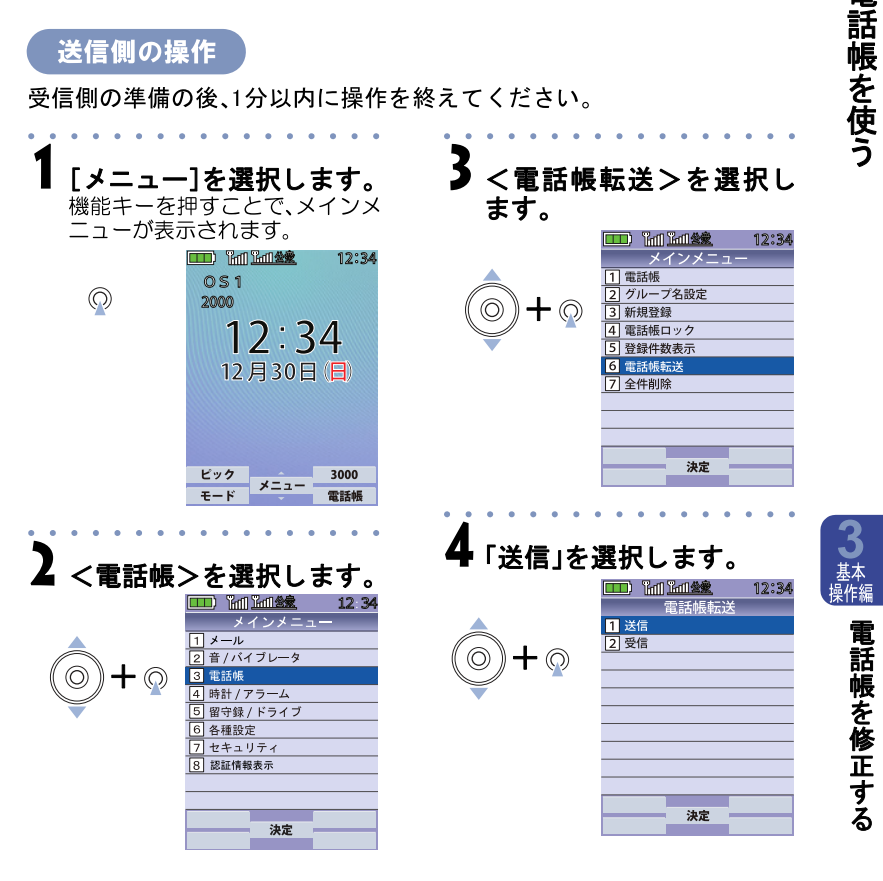

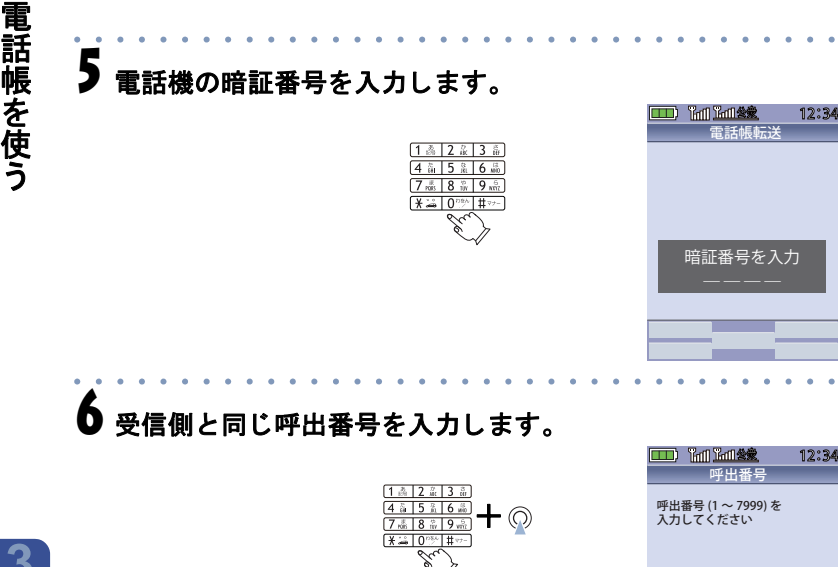

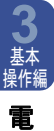

話 帳 を 修 正 す る

「送信中」と表示され送信が始まります。

正常に送受信が終了すると「送信完了」と表示されます。「送信失敗」と表示さ れた場合は最初からやり直してください。

決定

2

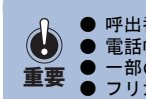

● 呼出番号は、送信側、受信側と も同じ番号を設定し て く だ さい。

- 電話帳ロック時は転送できません。
	- 一部の記号( ■、 ■、 Ⅱ、 ■)がスペースに変わります。
- フリガナがない電話帳データは、転送後削除されます

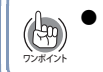

**118**

転送中に | ー® |を押すと転送を中断できます。そのとき、送信側には「中止しまし た」と表示され、受信側には「受信失敗」と表示されます。